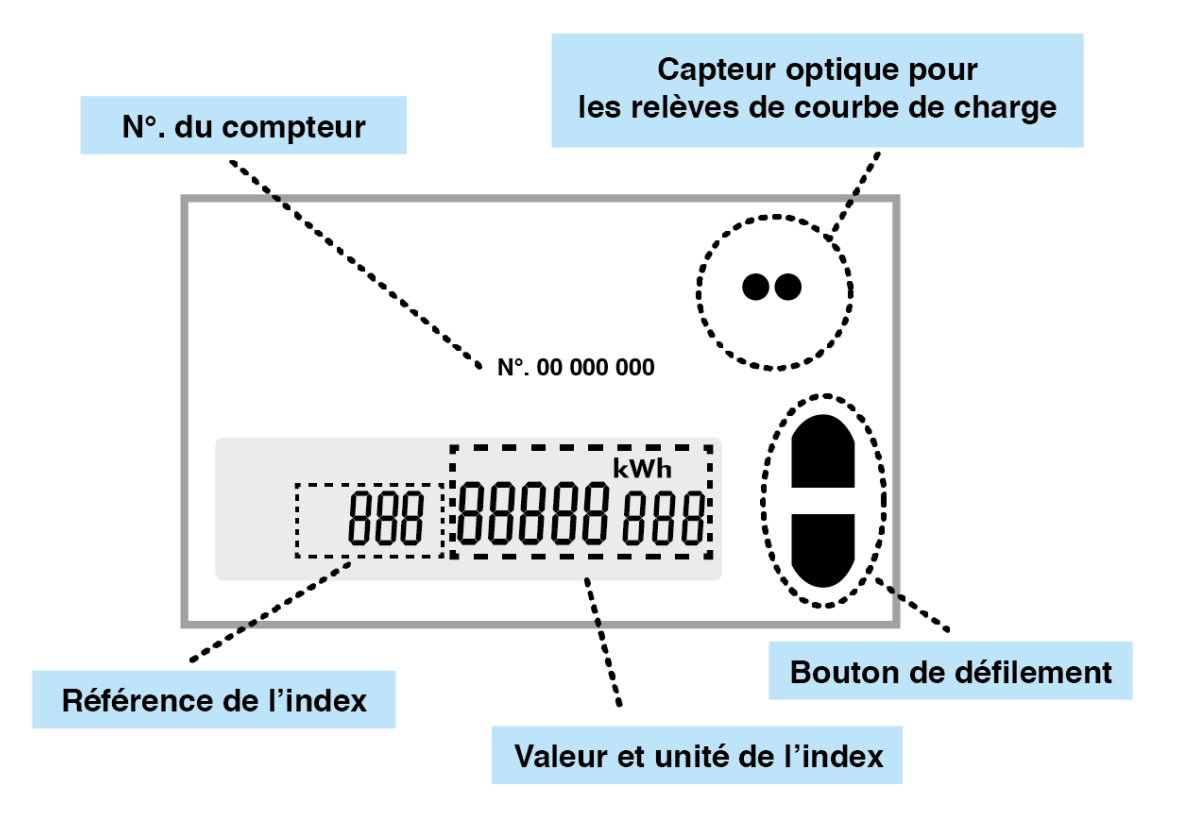

Visualisation manuelle des index :

- Appuyez sur un des bouton de défilement pour vous mettre sur « Std\_Data »
- Maintenez le bouton pour accéder au défilement manuel
- Faites défiler par le haut ou le bas les index pour les visualiser
- Revenez sur « end » et maintenez le bouton pour sortir

Référence des index à relever selon le type de tarification :

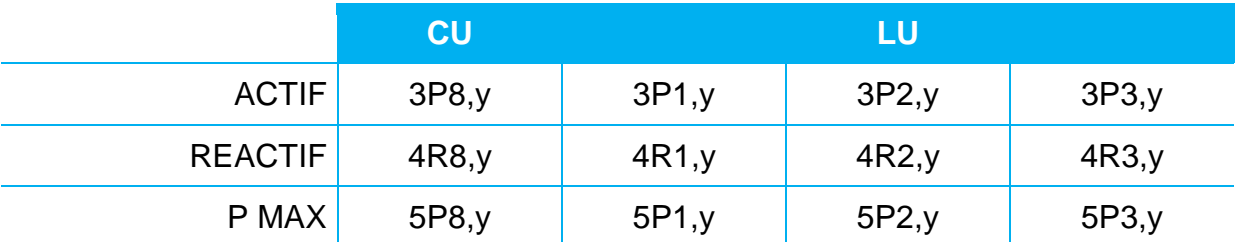

"y" correspondant au mois de l'année,  $Ex. : y = 12$  donne l'index de décembre